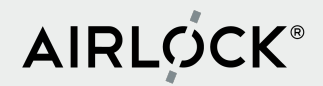

## Airlock Microgateway Webinar

4. November 2021

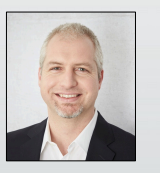

**Dr. Martin Burkhart** Head of Product Management Airlock

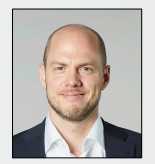

**Stefan Dietiker** Product Manager Airlock Microgateway

1. Why do we need Microgateways?<br>
2. Airlock Microgateway News<br>
3. Demo with Airlock Microgateway<br>
Use Q&A window for questions

2. Airlock Microgateway News

3. Demo with Airlock Microgateway

*Use Q&A window for questions*

Long Release **Cycles** 

Classic HTML Websites

**Monoliths** 

**Dast** 

**Perimeter Security** 

Agile, DevOps Continuous Delivery

> APIs Mobile Apps Single -Page Apps

> > **Microservices**

Zero Trust

Today

## **Classic architecture**

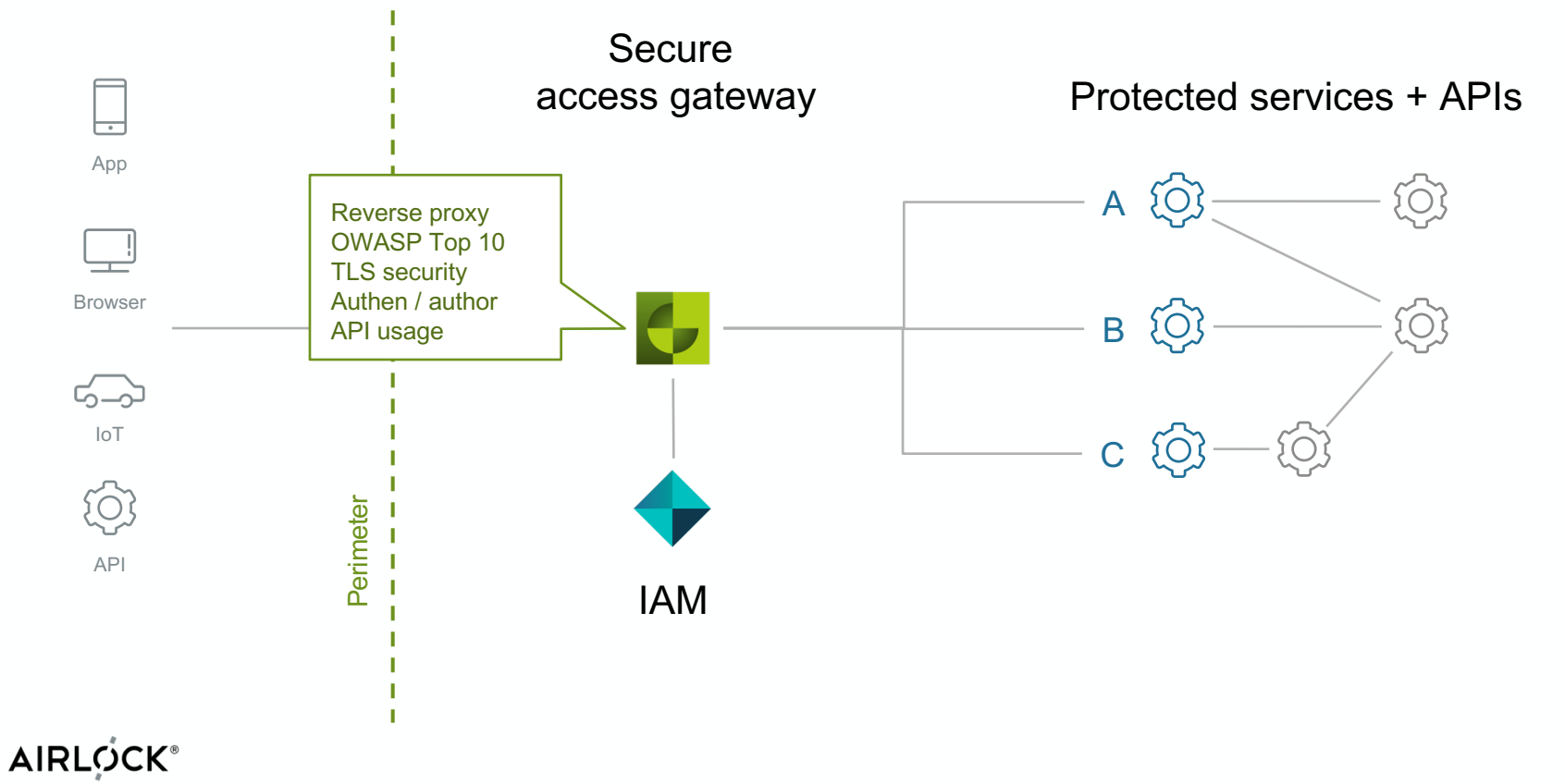

ergon

## **Classic architecture - policies**

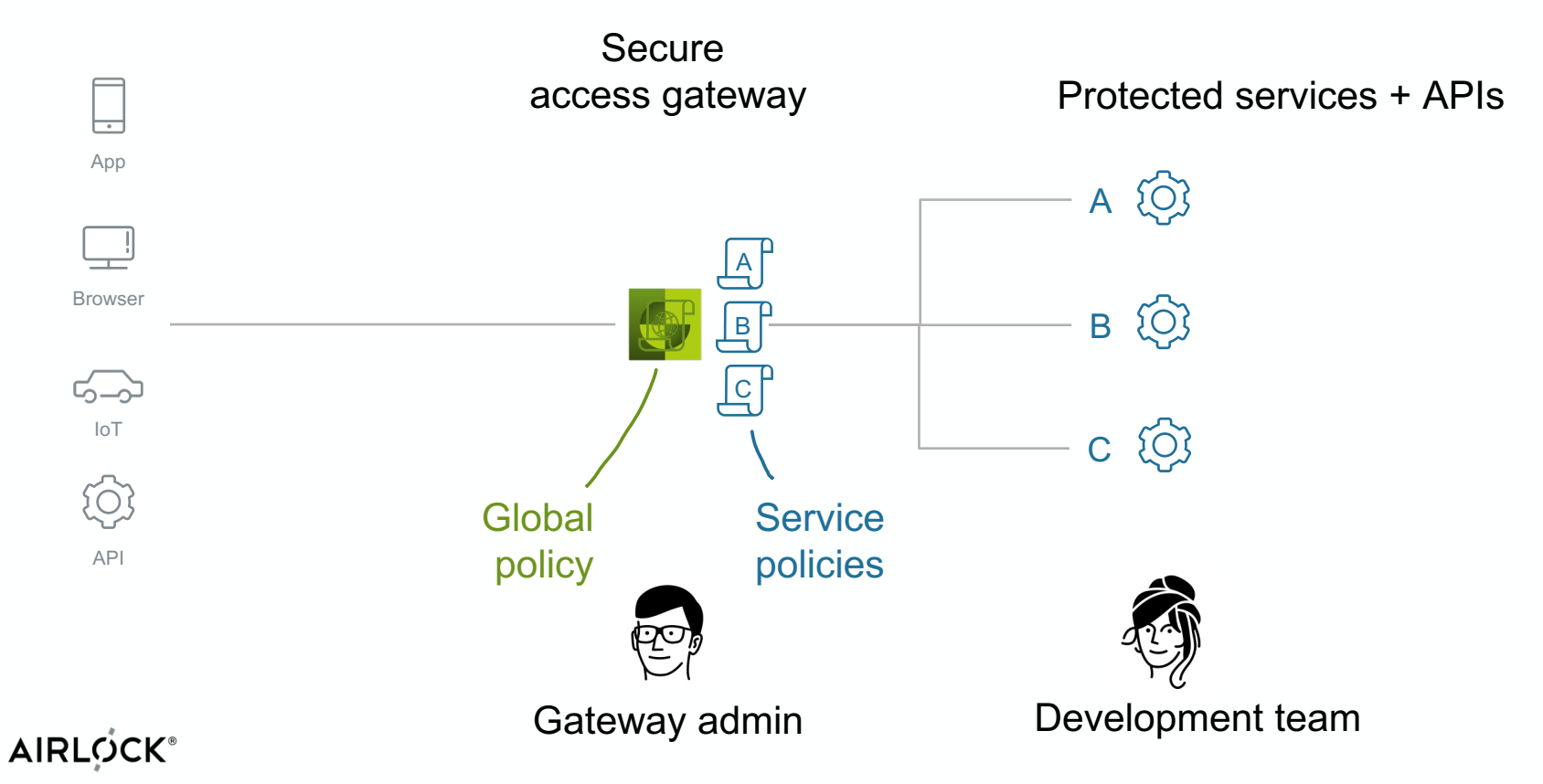

ergon

## **Two distinct perspectives**

- Publish service **securely**
- $-$  Understands little about the service
- $-$  Fears false positives

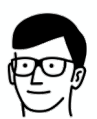

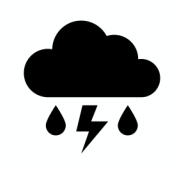

- Release service **quickly**
- $-$  Understands little about

operations

 $-$  Everything works here!

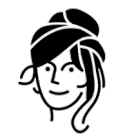

Gateway admin **Gateway** admin

## **The delivery back-and-forth**

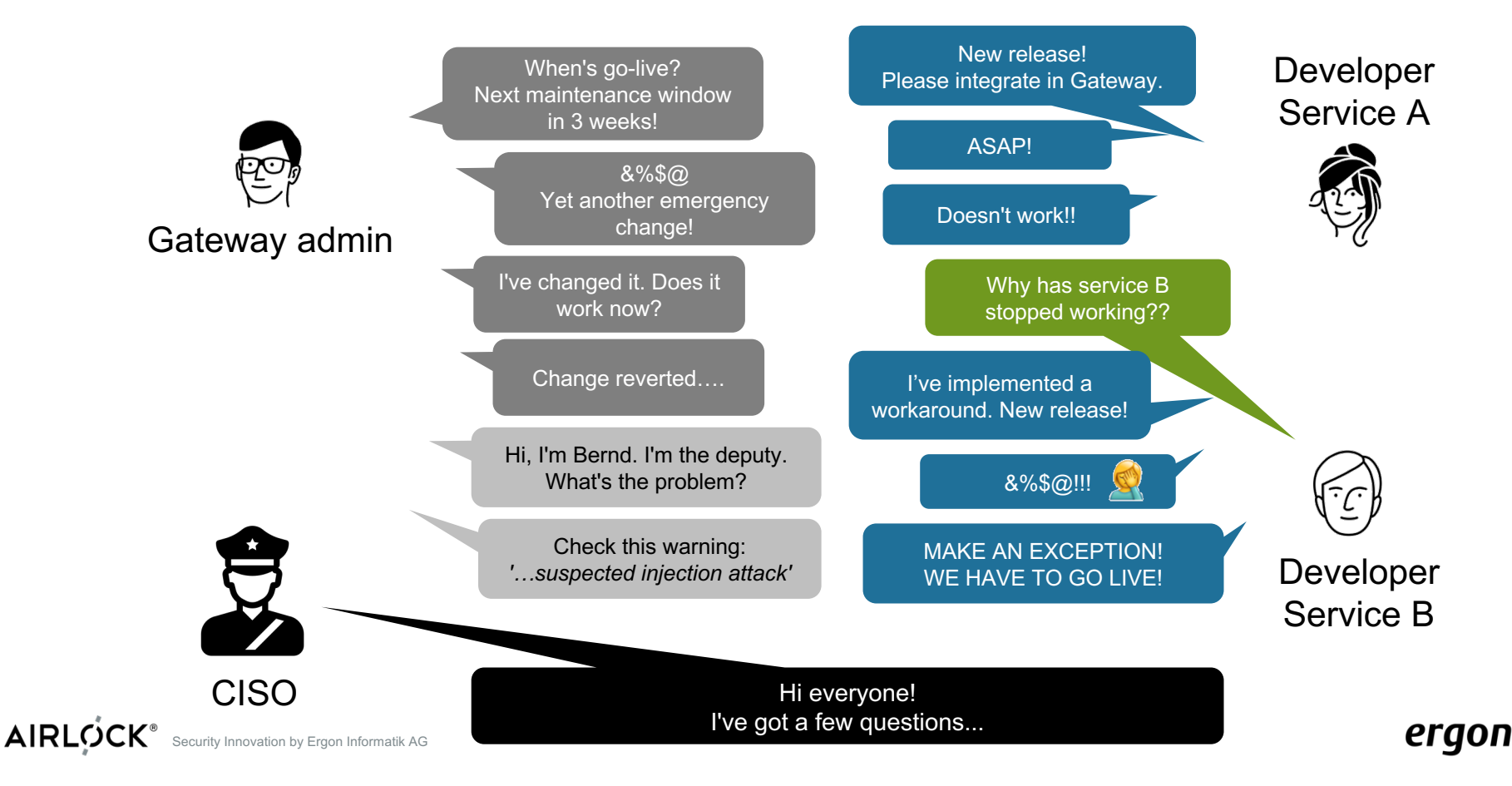

## **Architectures for Securing Microservices**

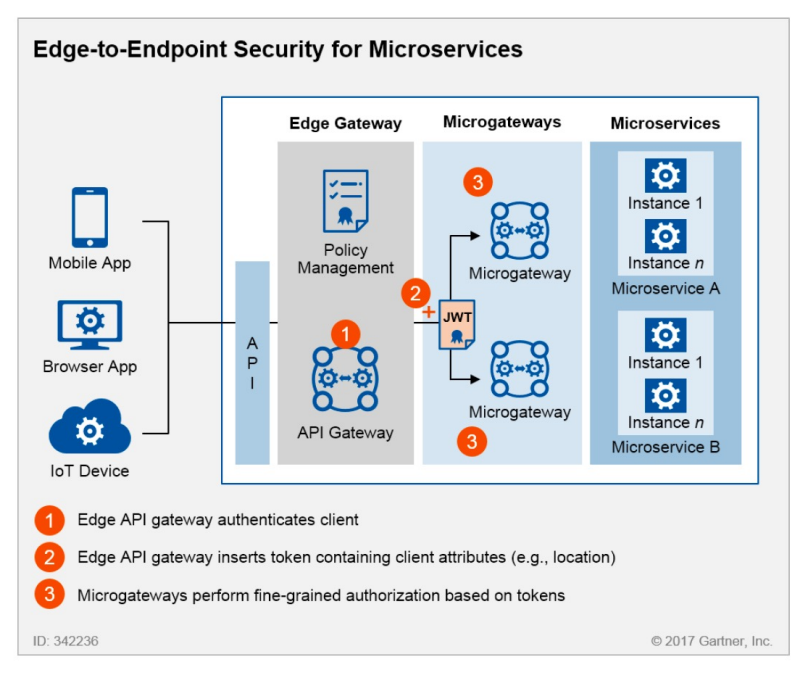

*How to Build an Effective API Security Strategy, Gartner*

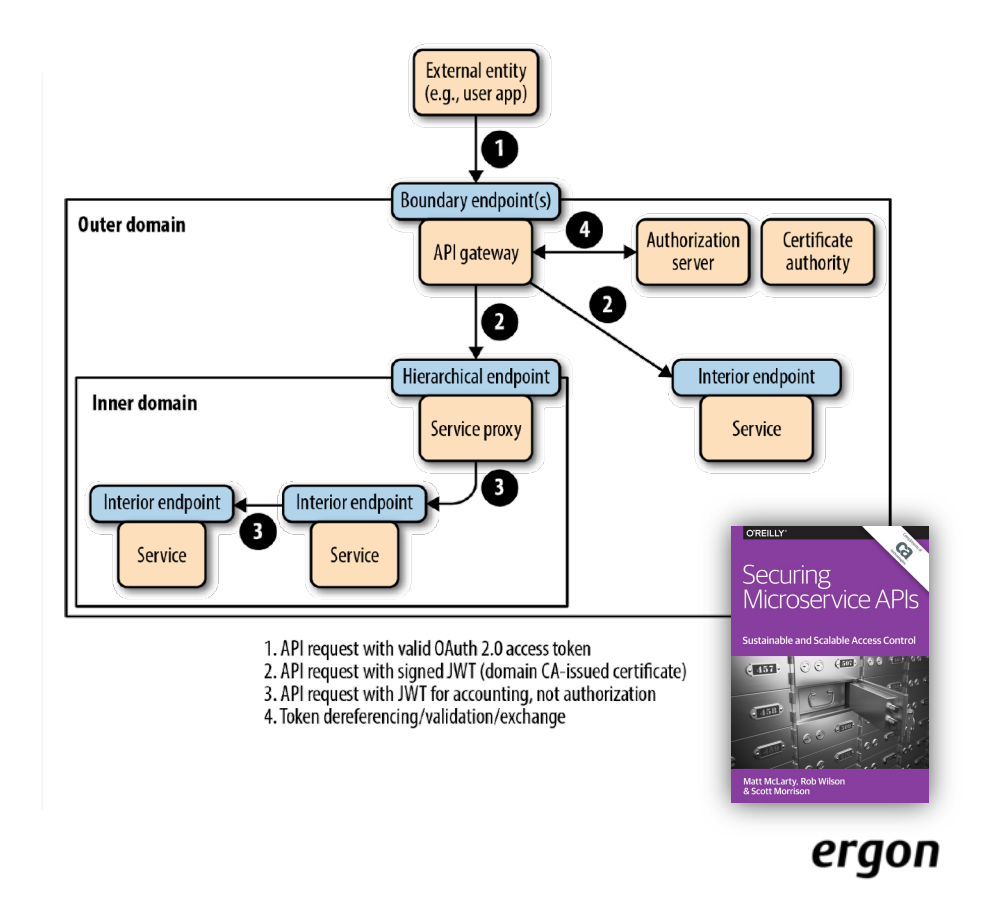

**AIRLOCK** Security Innovation by Ergon Informatik AG

## **Solution: Organisation**

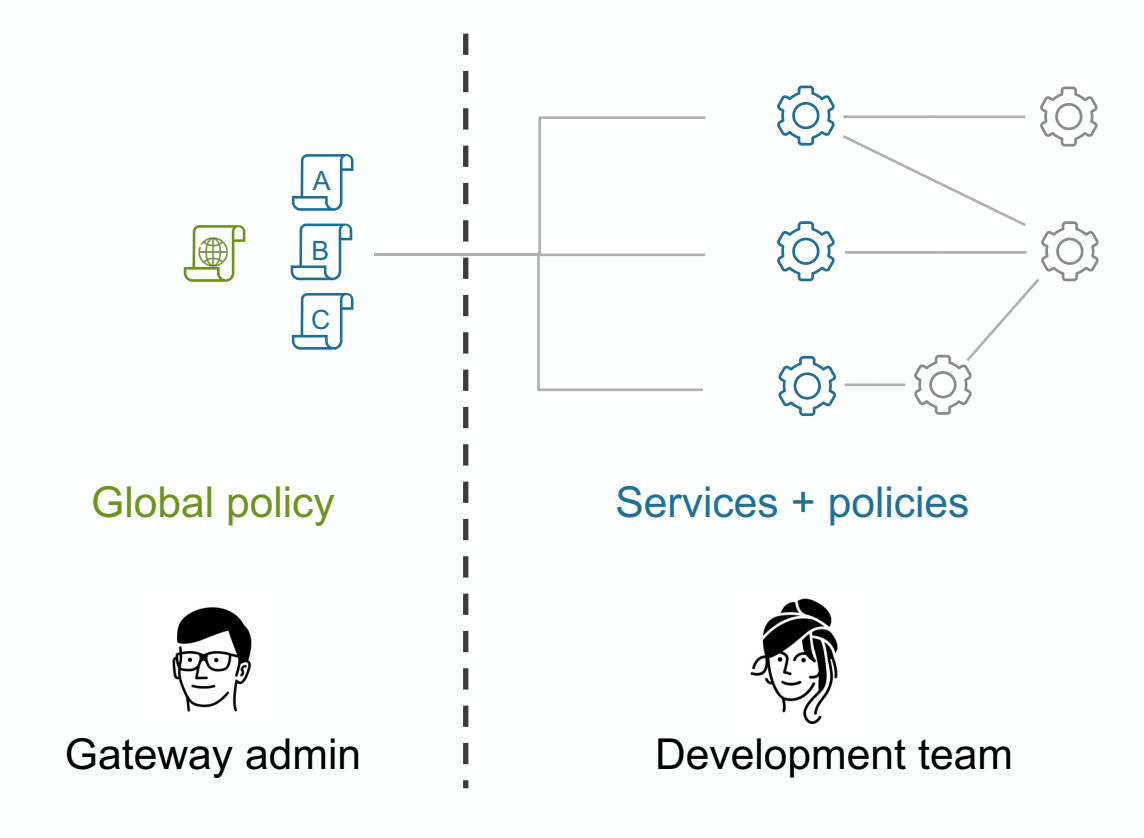

**AIRLOCK®** 

ergon

### **Zero-trust architecture with Microgateways**

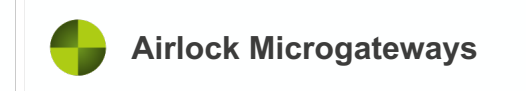

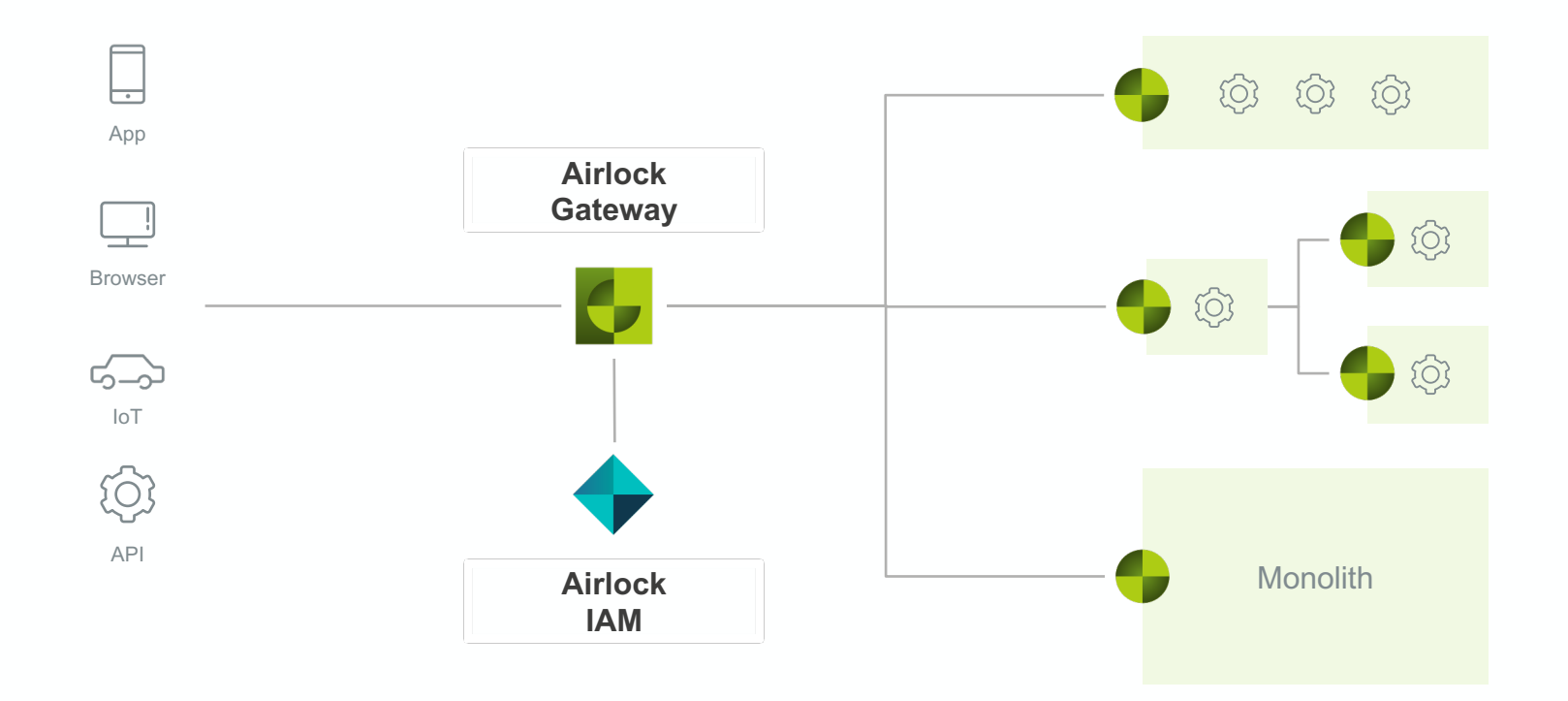

## **Software deployment with Microgateways**

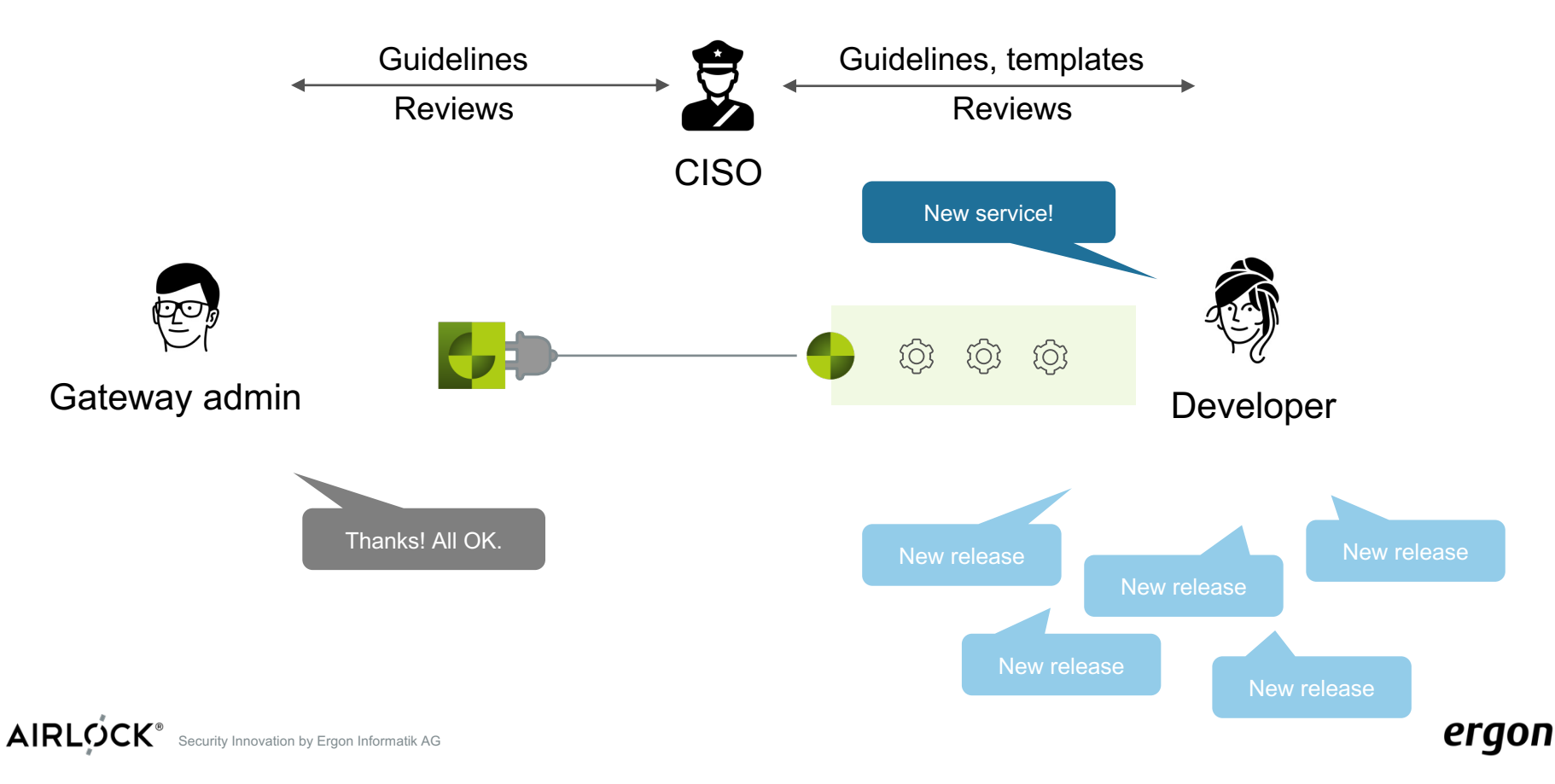

# **Airlock Microgateway News**

# **Overview**

### **2.1**

Gateway Core: 7.6

Update from 2.0 is non-breaking

Substantial extension of DSL

Community Edition (Freemium Model)

Premium Edition

– License unlocks premium features

### **3.0**

Gateway Core: Update to 7.7

Update Breaking for JWT Configuration

JWKS Support (JSON Web Key Sets)

YAML Schema for validation and IDE Support

Various extensions to the DSL

Enhanced Minikube-Example with GitOps

Tutorials for self-study

**Release 2.1**

## **Extension of DSL**

### Advantages:

- Easily automate configuration changes
- Use developer tooling (e.g. GIT)
- No workarounds using mapping templates

### New Settings:

- Custom Deny Rules
- Custom Allow Rules (Path+Method)
- Custom Request/Response Actions
- JSON Rewriting
- Client Certificates
- Error Page Replacement
- Passthrough/Encrypted Cookies
- CSRF Token
- Remote IP Settings
- VH Aliases, etc.

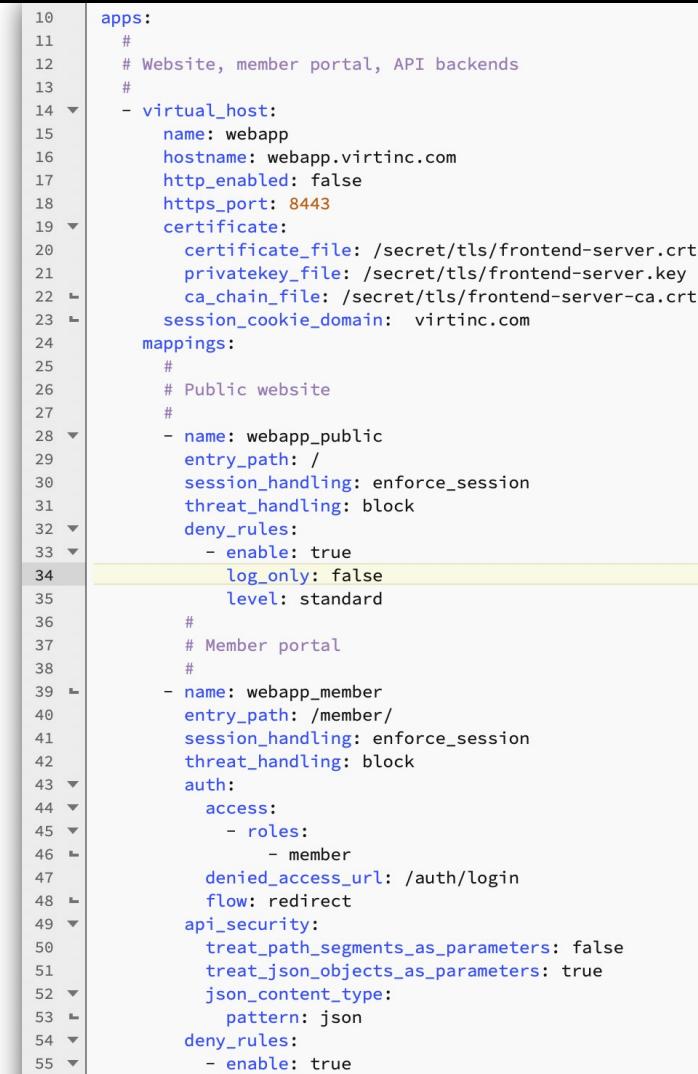

### **Airlock Microgateway Freemium Model**

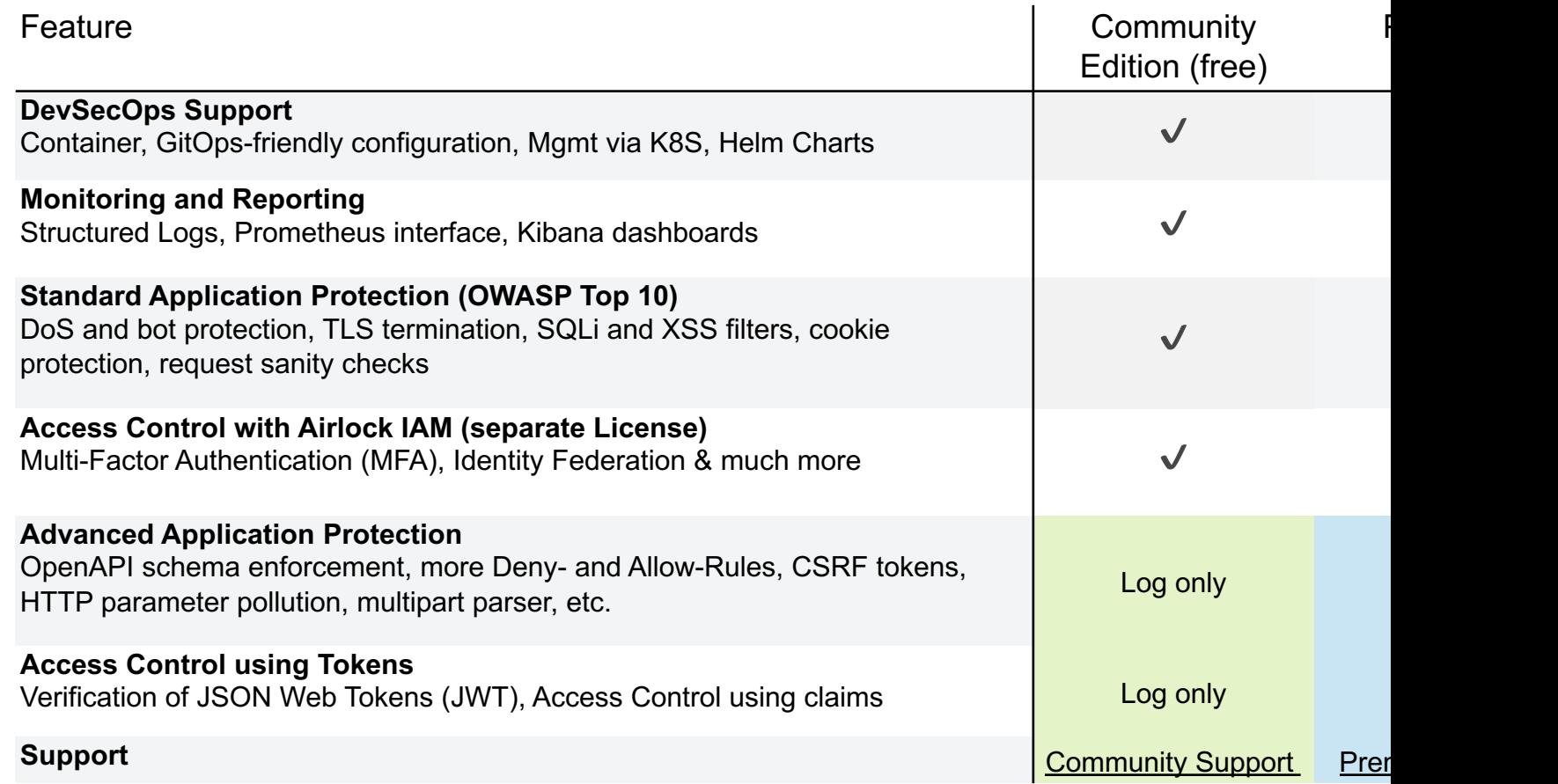

# **Community Support**

### Public Forum

- https://forum.airlock.com/
- Requires account for questions and commenting
- Airlock moderation

Support Level by Airlock

- Hints, pointers to documentation and best practices
- no case analyses
- no guaranteed response times
- complex cases require premium support

**AIRLOCK** 

## **Documentation**

- Microgateway documentation significantly enhanced!
- Goal: don't require Airlock Gateway know-how
- Structured around tasks of engineers
- Synergies with Airlock Academy

### **Getting Started**

This guide helps to get started quickly with

### **Start with Microgateway**

Follow these steps to get started with Micro

- 1. Docker Hub repository Ensure you have access to our Docker
- 2. Deploy a minimal setup Deploy a minimal setup in Kubernetes of

### **Follow up**

What's next:

- 1. Architecture Understand the pros and cons of differe
- 2. Configuration Understand how Airlock Microgateway i
- 3. Basic concepts Get familiar with the basic concepts of A
- 4. Examples

Have a look at our examples for a bette

5. Guides

Follow the different guides to implement

### **AIRLOCK**

# **Release 3.0**

# **JWKS (JSON Web Key Sets)**

- –Extends the JWT Access Control feature
- –Keys locally in "keys" array or
- –Key servers remote via URL
- Updating of keys
	- on (re-)load of configuration
	- every 7200s (expert setting)
- JWKS are cached, in case server unreachable (e.g. after a reboot)

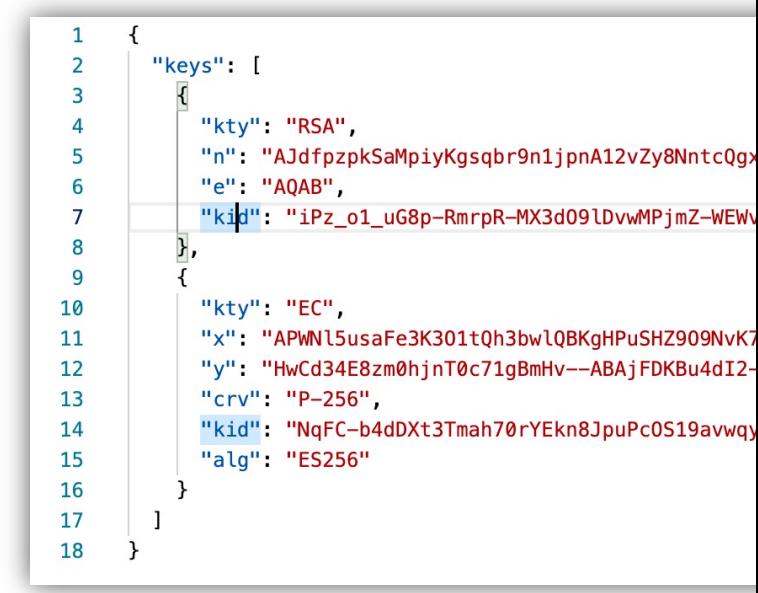

# **YAML Schema**

- –Validation of config.yaml
- –IDE support for
	- Documentation in tooltip
	- –Syntax check

**AIRLOCK** 

– Code completion and suggestions

```
∢
   File Edit Selection View Go Run Terminal Help
                                                                · config.yaml - microgateway [WSL: Debian] - Visual Studio Code
                                              \{\ldots\} config.yaml \cup \bulletſQ,
       EXPLORER
                                                \{\ldots\} config.yaml > [ ] apps > { } 0 > [ ] mappings > { } 0 > [ ] deny_rule_groups
      \vee OPEN EDITORS 1 UNSAVED
         \bullet \leftarrow config.yaml
                                                       microgateway-dsl-schema.json
                                                       license file: /secret/license
      \vee MICROGATEWAY [WSL: DEBIAN]
 \frac{1}{23}level: info
                                                         - virtual host:
                                                              name: example-vh
L0
                                                              hostname: example.virtinc.com
                                                              encoded slashes: false
                                                              http2 enabled: true
吊
                                                              http enabled: true
                                                              http port: 8080
                                                              https enabled: true
                                                              https port: 8443
                                                              session cookie path: /
                                                              - name: root
                                                                entry path:
                                                                   enforce trailing slashes: false
                                                                backend path: /
                                                                operational mode: production
                                                                session handling: ignore session
                                                                threat handling: block
                                                                deny rule groups:
                                                                  - enabled: true
                                                                    log_only: false
                                                 30
                                                                 ∌ access token
                                                                 ∲ allow rules
                                                                 \beta api security
                                                                 ® auth
                                                                 B backend
                                                                 & compress_response_traffic
                                                PROBLEMS
                                                                 $ control api
                                                No problems have \beta cookies
                                                                  csrf token
                                                                 </sub> env cookies
                                                                 ∕ expert settings
                                                                 $1imitsඹ
     > OUTLINE
      > TIMFLINE
 S WSL: Debian & master* ↔ 80 A 0
```
# **Tutorials**

Exercises to learn in self-study about Microgateway:

- –Getting started
- –Protecting a backend service
- –OpenAPI
- Deny rules

# **Demo of Airlock Microgateway**

# **Demo Architecture**

- Services protected by Airlock Microgateway
- Authentication using Airlock IAM
- Integration in Kibana
- Integration in Grafana

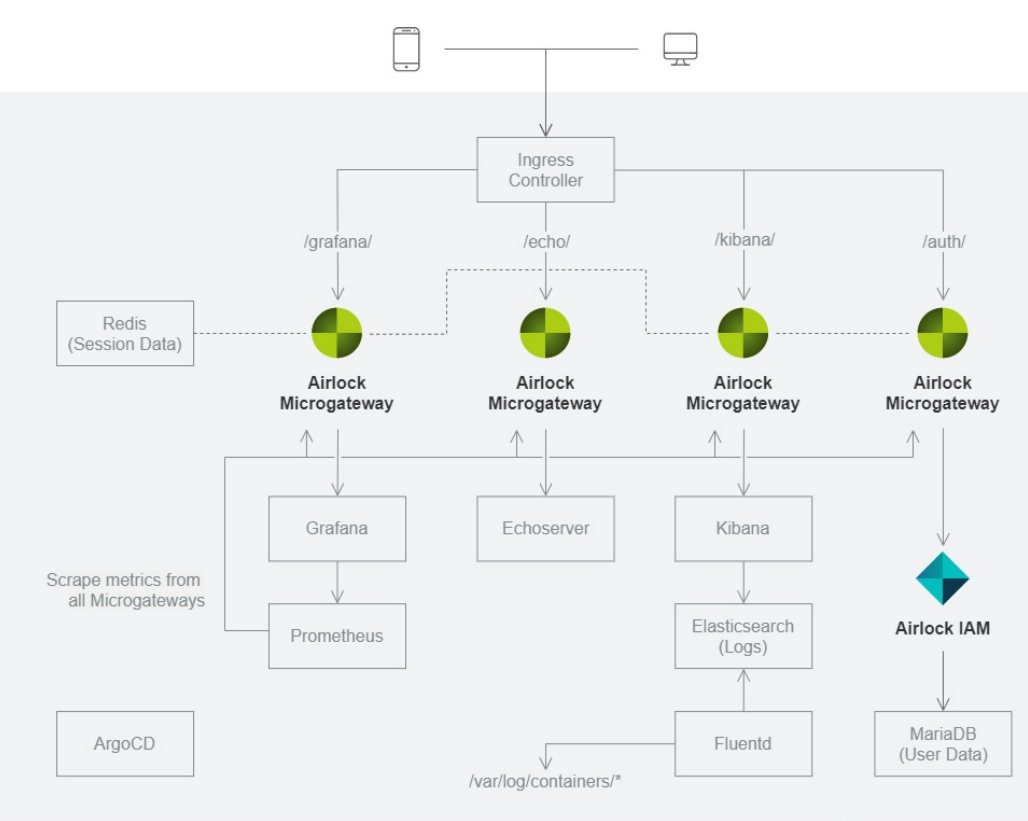

# **Use Case: Authentication**

- **Upstream Authentication**
	- Federation using JWT
	- Single Sign-On

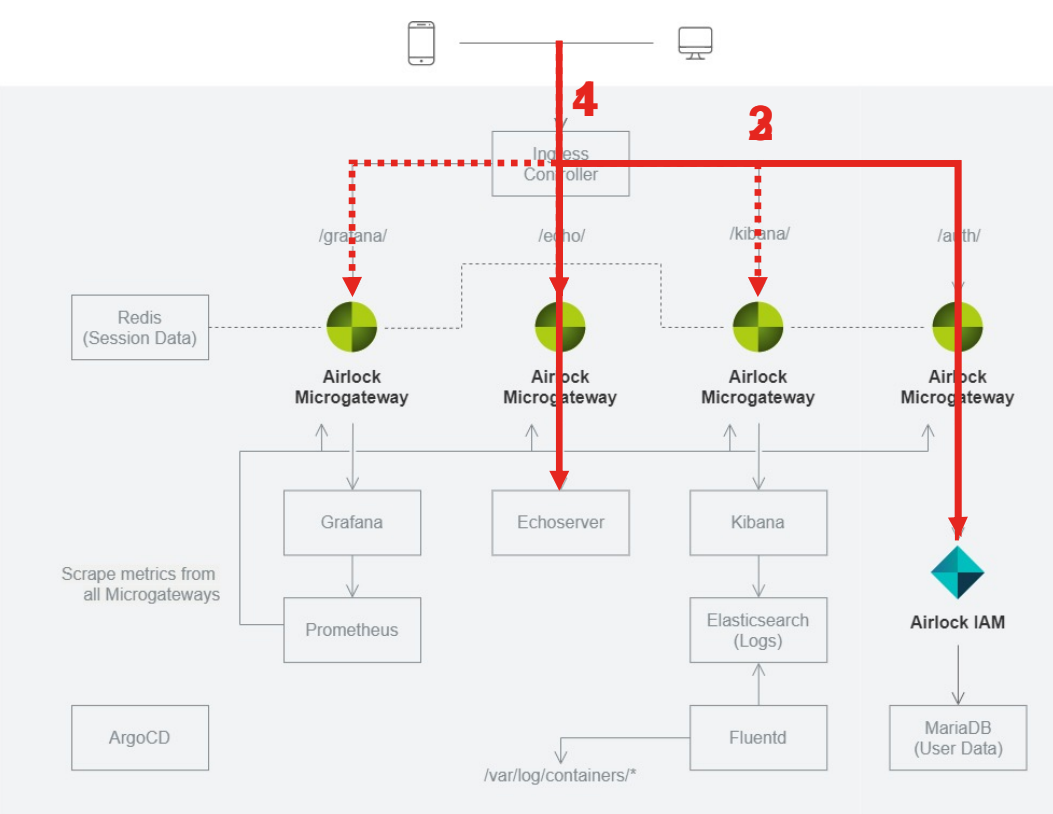

# **Use Case: Deny Rules**

- **Deny Rules**
	- Protection against many OWASP Top 10 risks **Block**

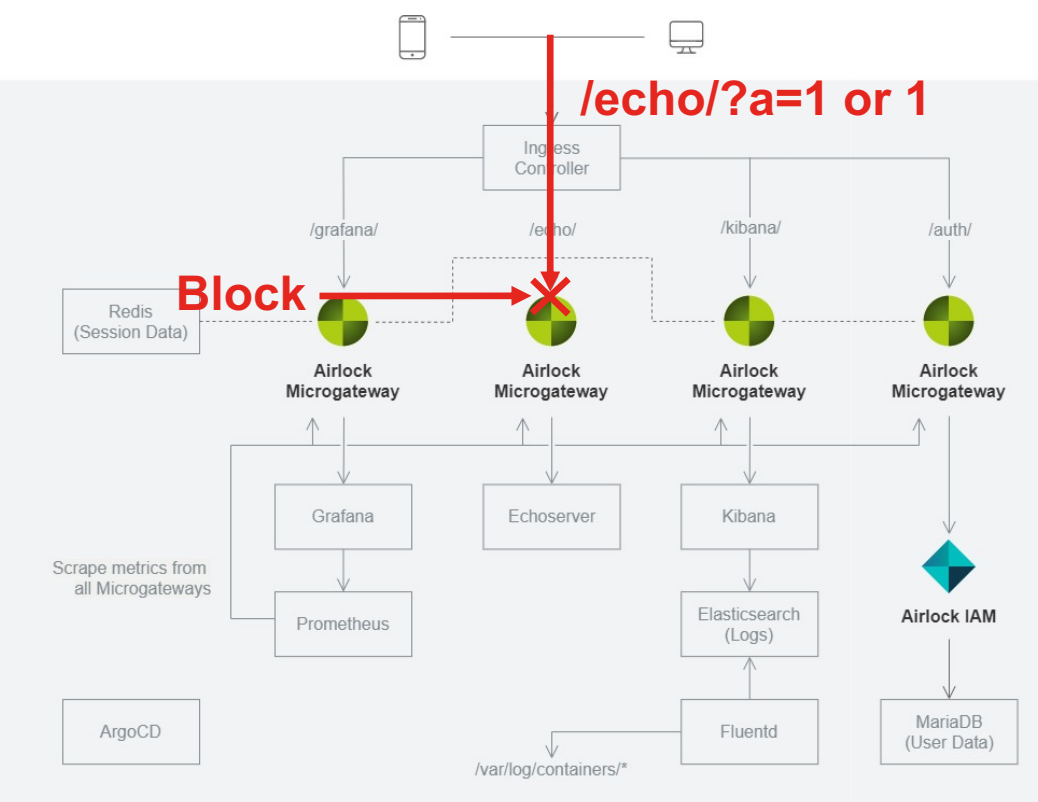

# **Use Case: Logging & Reporting**

- **Logging and Reporting**
	- Easy troubleshooting
	- Visualization of traffic

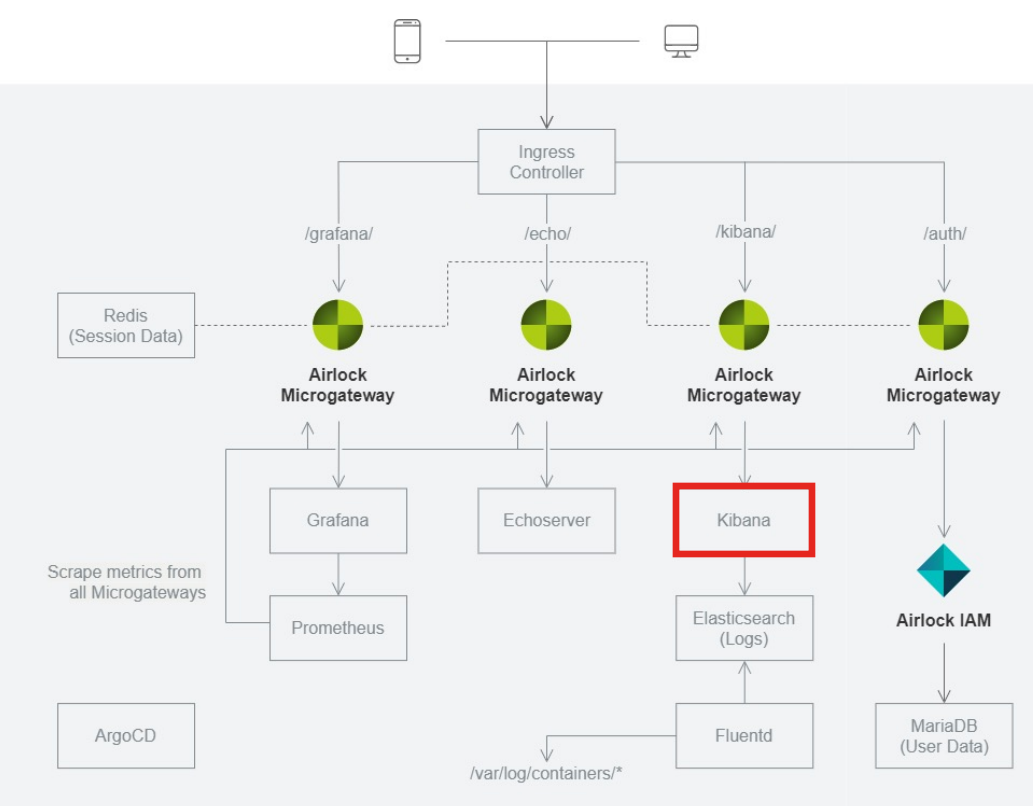

# **Use Case: Metrics**

- **Metrics**
	- Visualization of Prometheus metrics in Grafana

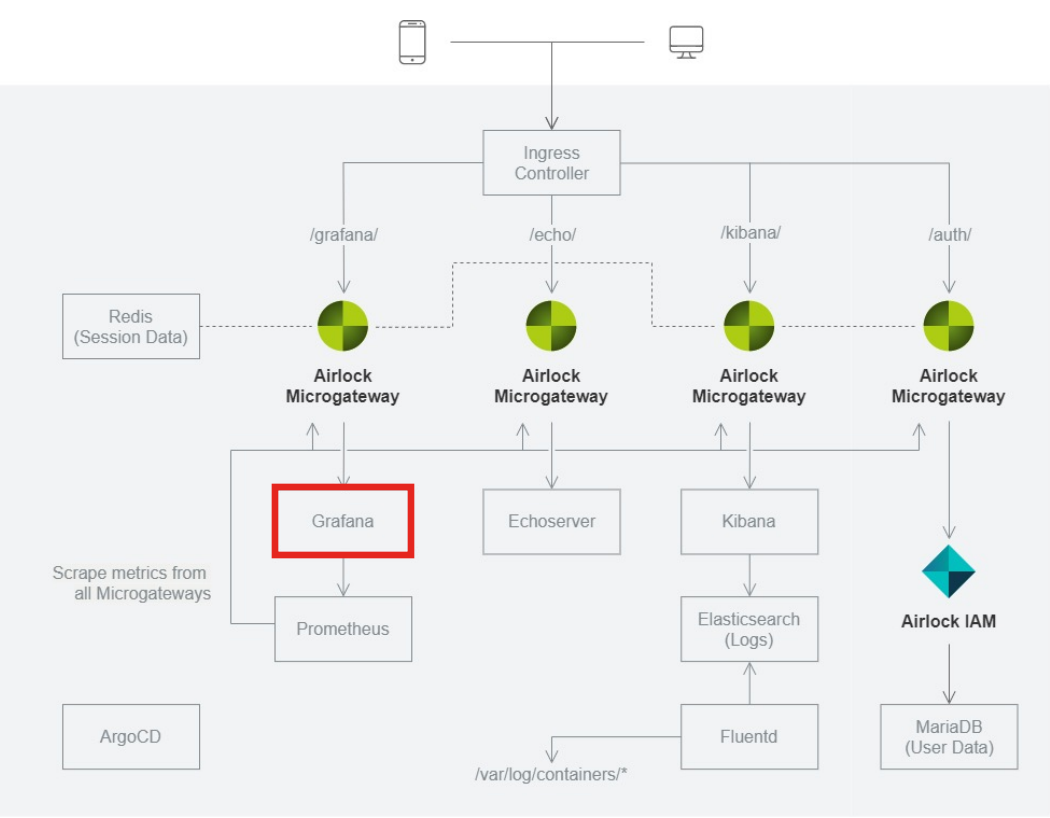

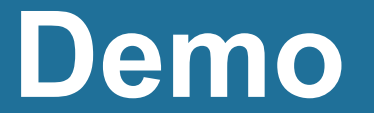

## **AIRLOCK®**

### **Thanks for your attention!**

### www.airlock.com/microgateway

### docs.airlock.com/microgateway/latest/

**Dr. Martin Burkhart** martin.burkhart@airlock.com

**Stefan Dietiker** stefan.dietiker@airlock.com